安裝軟體: 使用驅動安裝光碟片安裝軟體,待軟體安裝完畢後,確認可看見 20cAction 系統工作列圖示。按兩下 DocAction圖示可修改掃描設定。

 $\mathbf{\ddot{x}}$ 装软件: 使用驱动安装光盘安装软件,待软件安装完毕后,确认可看见《  $^{\text{ell}}$  DocAction系 统工作列图标。按两下 DocAction图标可修改扫描设定。

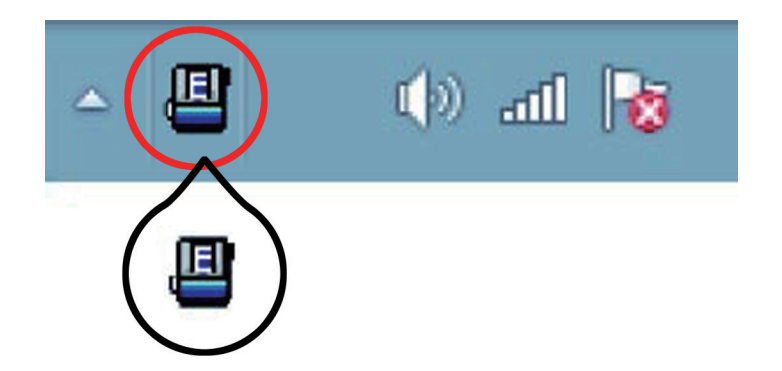

**Software Installieren:** Legen Sie die Setup/Anwendungs-DVD ein, um die Software zu installieren. Vergewissern Sie sich nach der Installation der Software, dass das <sup>18</sup> DocAction Symbol in der Taskleiste sichtbar ist. Klicken Sie doppelt auf das **D**ocAction Symbol, um die Scaneinstellungen zu konfigurieren.

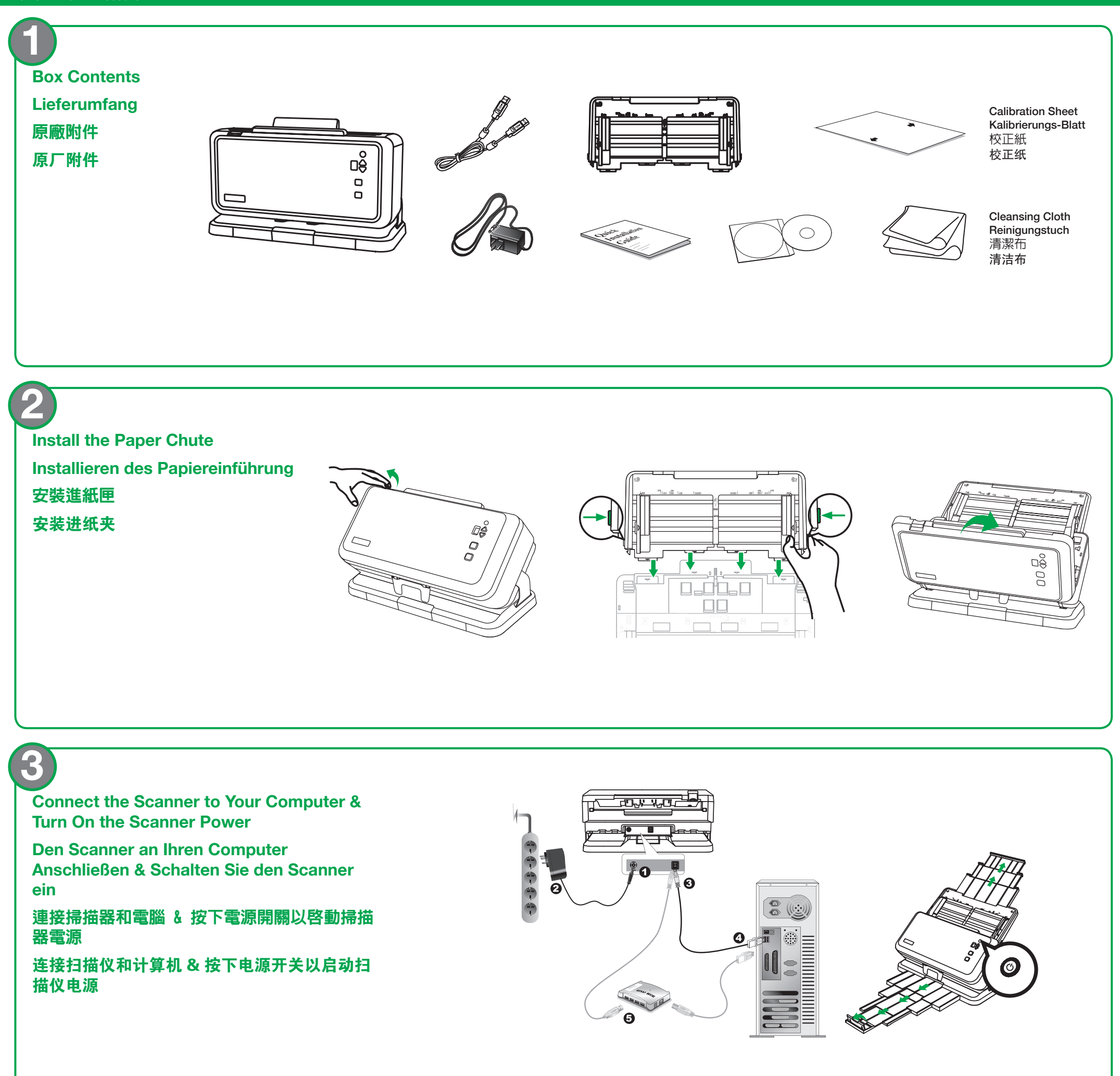

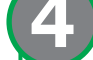

**Install the Software:** Insert the Setup/Application DVD to install the software. After the software is installed, make sure the DocAction system tray icon is visible. Double-click the **D** DocAction icon to configure scan settings.

# Quick Guide (English) / Wegweiser (Deutsch) / 快速安装指南 ( 繁體中文) / 快速安装指南 (简体中文)

P/NO.: 17-07-2A15800-C

**Storage Mode:** when opening the box, the scanner is in storage mode. **Normal Mode:** suitable for scanning a batch of documents.

### **Scanner Position / Scanner Position /** 掃描器位置 **/** 扫描仪位置

**Aufbewahrungsmodus:** Beim Öffnen des Kartons befindet sich der Scanner im Aufbewahrungsmodus.

**Normaler Modus:** geeignet zum Scannen eines Stapels von Dokumenten.

**儲存模式:**當您開箱時,掃描器處於儲存模式。 普通模式: 適用於掃描一疊文件。

**储存模式:** 当您开箱时, 扫描仪处于储存模式。 普通模式:适用于扫描一叠文件。

#### **6 Scan Multiple Size of Originals (Asymmetric Paper Width Slider): OAlign** documents on one side, in descending order of paper size (See figure 1). <sup>2</sup> Adjust the asymmetric paper width slider. **OLoad documents. Scannen von mehreren Formaten 123 von Originalen (asymmetrischer**  Papierbreitenschieber): O Richten Sie die **123** Dokumente auf einer Seite in absteigender Reihenfolge des **123 123 123 123** Papierformats aus (siehe Abbildung 1). <sup>2</sup> Stellen Sie den asymmetrischen Papierbreitenschieber ein. Legen Sie die **1112** Dokumente ein. 掃描多種尺寸的原稿(不對稱導紙夾): ❶將所有 文件對齊在一側,按紙張尺寸照大小依序排列(見圖1)。 2調  $\overline{2}$  $\overline{\mathbf{3}}$ 整不對稱導紙夾。放置整疊文件。 扫描多种尺寸的原稿(不对称导纸夹):❶ 将所有文 件对齐在一侧,按纸张尺寸照大小依序排列(见图1)。 2调整 不对称导纸夹。<sup>1</sup>0放置整迭文件。 **123 123 123 123 123 123**  $\begin{array}{c} 0 \\ 0 \end{array}$  $\Box$  $\Box$

#### **Storage Mode to Normal Mode**

Please hold the scanner body with your hand. Push the scanner body until you feel the

**Special Mode:** suitable for scanning fragile documents, long paper or folded document.

**General ADF Scanning:** Fan the documents several times so that no two pages are sticking together. Adjust the paper width slider for the scan paper size.

scanner locks into place.

#### **Vom Aufbewahrungsmodus zum Normalmodus**

·<mark>般ADF 掃描:</mark> 多次鬆散整疊文件,使紙張一一分開,不能有沾黏。輕推導紙夾使其正好與 掃描紙張接觸即可。

Bitte halten Sie das Gehäuse des Scanners mit beiden Händen fest. Schieben Sie das Gehäuse des Scanners vorsichtig herunter, bis der Scanner einrastet.

一般ADF扫描:多次松散整叠稿件,使纸张两两分开,不能有沾连。轻推导纸夹使其正好 与扫描纸张接触即可。

## 儲存模式到普通模式

請用手扶住掃描器機身。推動掃描器機身,直到您感覺到掃描器鎖定到位。

## 储存模式到普通模式

请用手扶住扫描仪机身。推动扫描仪机身,直到您感觉到扫描仪锁定到位。

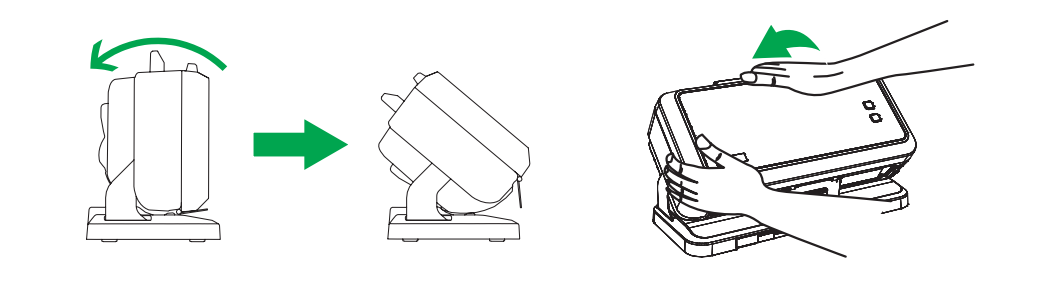

**Spezialmodus:** geeignet zum Scannen empfindlicher Dokumente, langer Papiere oder gefalteter Dokumente.

特殊模式:<sub>適用於掃描易碎文件、長紙張或折疊文件。</sub>

特殊模式:适用于扫描易碎文件、长纸张或折叠文件。

#### **Normal Mode to Special Mode**

Pull out the position lever and push the scanner body until you feel the scanner locks into place.

#### **Normaler Modus zu Spezialmodus**

Ziehen Sie den Positionshebel heraus und schieben Sie das Gehäuse des Scanners, bis Sie

spüren, dass der Scanner einrastet.

## 普通模式到特殊模式

拉出特殊模式把手並推動掃描器機身,直到您感覺到掃描器鎖定到位。

## 普通模式到特殊模式

拉出特殊模式把手并推动扫描仪机身,直到您感觉到扫描仪锁定到位。

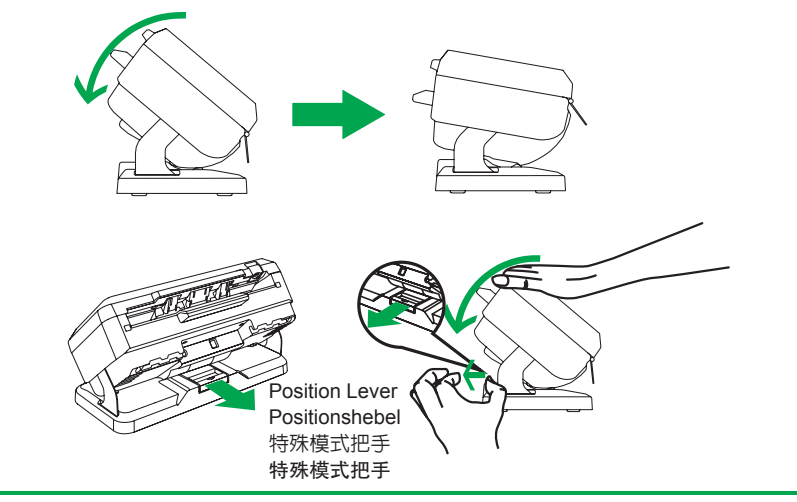

**7**

**Allgemeines ADF Scannen:** Fächern Sie die Dokumente mehrmals, so dass keine zwei Seiten zusammenkleben. Stellen Sie den Papierbreitenschieber auf das Format des Scanpapiers ein.

**5**

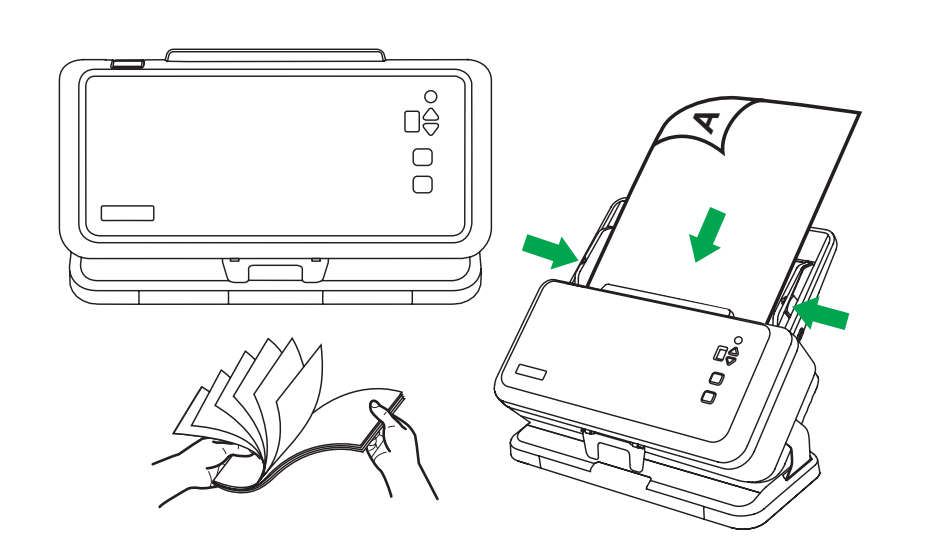